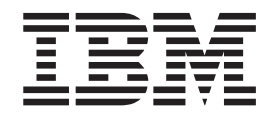

# Планирование стратегии резервного копирования и восстановления

## **Содержание**

### **[Планирование](#page-4-0) стратегии резервного копирования и [восстановления](#page-4-0) . . . . [1](#page-4-0)**

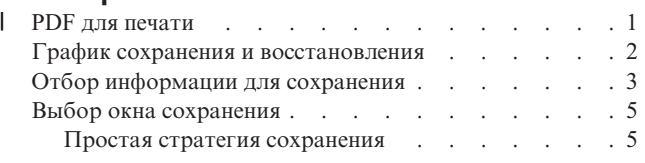

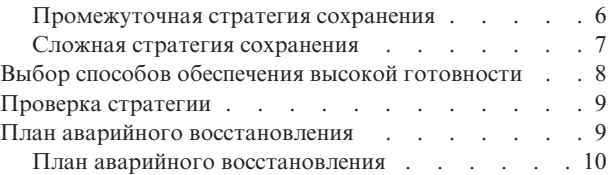

### <span id="page-4-0"></span>**Планирование стратегии резервного копирования и восстановления**

В этом разделе рассказано о том, какие действия следует предпринять при потере информации и необходимости восстановления данных из резервной копии.

Существующие в настоящее время компьютеры, в том числе и сервер IBM eServer iSeries, достаточно надежны. Ваша система может работать несколько месяцев или даже лет без каких-либо ошибок, которые могли бы привести к потере информации. Однако при уменьшении вероятности неполадок потенциальные потери от них увеличиваются. Современный бизнес все больше и больше зависит от компьютеров и информации. Информация, хранящаяся в вашей системе, может быть уникальной.

Сохранение информации требует времени и дисциплины. Для чего это нужно? Почему вы должны тратить время на планирование и реализацию стратегии сохранения?

Потому что рано или поздно сбой произойдет. Вам потребуется резервная копия информации. Ситуации, в которых требуется восстановление информации, возникают в каждой системе.

График резервного копирования и восстановления подробно описывает события, происходящие в процессе резервного копирования и восстановления.

После ознакомления с графиком резервного копирования и восстановления вы можете начать разработку собственной стратегии сохранения и восстановления. Для этого выполните следующие действия:

- 1. Выберите информацию для сохранения.
- 2. Выберите окно сохранения.
- 3. Выберите способы обеспечения готовности.
- 4. Проверьте стратегию.

Дополнительную информацию о планировании можно также найти в разделе Планирование аварийного восстановления.

В данном разделе приведена информация, которая поможет вам разработать стратегию сохранения, выбрав при этом решения, обеспечивающие максимальную эффективность резервного копирования и восстановления данных, а также повышения надежности системы. Сведения о выполнении других связанных

задач вы можете найти в разделах Резервное копирование и восстановление и Резервное копирование сервера. Раздел Обеспечение готовности сервера содержит информацию о наиболее часто встречающихся типах сбоев.

#### **Понятия, связанные с данным**

Резервное копирование сервера

Обеспечение готовности сервера iSeries

### **PDF для печати** |

Просмотр и печать информации в формате PDF. |

Для просмотра или печати этого документа в формате PDF выберите ссылку [Планирование](rzaj1.pdf) стратегии |

резервного копирования и [восстановления](rzaj1.pdf) (примерно 317 Кб). |

### <span id="page-5-0"></span>**Сохранение файлов PDF**

- | Для сохранения файла PDF на рабочей станции для просмотра или печати выполните следующие действия:
- | 1. Щелкните правой кнопкой мыши на приведенной выше ссылке.
- 2. Выберите опцию сохранения файла PDF на локальном диске.  $\mathbf{L}$
- 1 3. Перейдите в каталог, в котором вы хотите сохранить файл PDF.
- 1 4. Нажмите кнопку Сохранить.

#### Загрузка Adobe Reader  $\mathbf{L}$

- Для просмотра и печати файлов PDF необходима программа Adobe Reader. Вы можете загрузить  $\overline{1}$
- | бесплатную копию этой программы с Web-сайта Adobe (www.adobe.com/products/acrobat/readstep.html)

### График сохранения и восстановления

График сохранения и восстановления начинается с сохранения информации и заканчивается полным ее восстановлением после сбоя.

Этот график поможет вам принять правильные решения при чтении информации данного раздела. Выбор стратегии сохранения и восстановления, а также мер по повышению надежности зависит от ответов на следующие вопросы:

- Можете ли вы выполнить все шаги графика?
- Сколько времени займет выполнение каждого шага?

Рассмотрим следующий приведен. Например, что будет, если точка сохранения (1) приходится на вечер воскресенья, а момент сбоя (2) - на середину четверга? Сколько времени займет восстановление информации до точки сохранения? Сколько времени займет восстановление до текущей точки (6)? Допустимы ли такие затраты времени?

<span id="page-6-0"></span>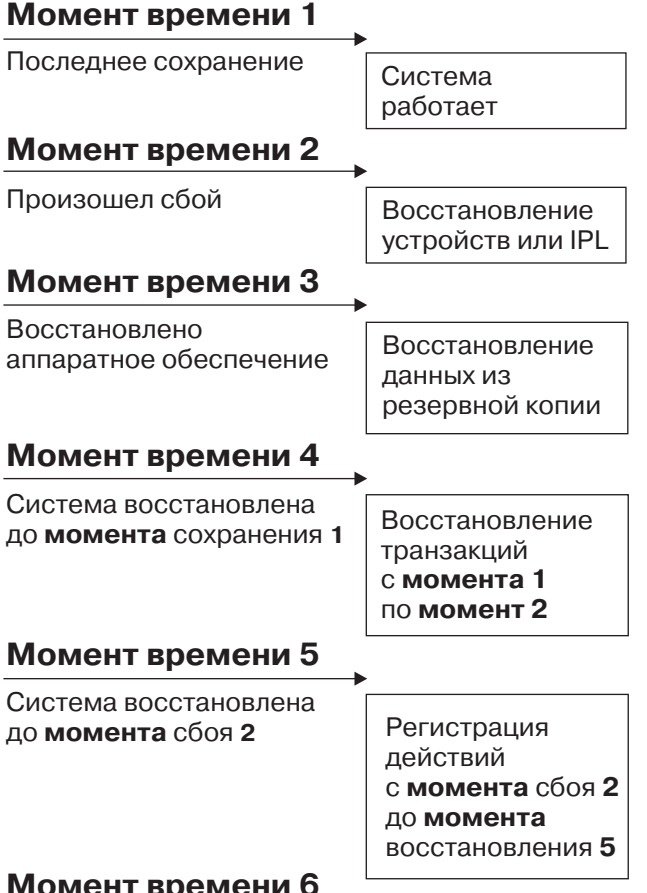

### **ИЮМЕНТ ВРЕМЕНИ О**

Система синхронизирована в явретаñоте при при

Ниже приведено описание:

- v Точка 1: Известная точка (последнее сохранение). В системе выполняются операции.
- Точка 2: Произошел сбой. Аппаратное обеспечение отремонтировано или выполнена IPL.
- v Точка 3: Аппаратное обеспечение готово к работе. Информация восстанавливается из резервной копии.
- Точка 4: Состояние системы восстановлено на момент точки 1. Повторяются транзакции, выполненные между точками 1 и 2.
- Точка 5: Состояние системы восстановлено на момент точки 2. Повторяются транзакции, выполненные между точками 2 и 5.
- Точка 6: Система полностью восстановлена.

#### **Понятия, связанные с данным**

"Проверка [стратегии"](#page-12-0) на стр. 9 Промежуточная или сложная стратегия сохранения требует регулярной проверки.

#### **Ссылки, связанные с данной**

"Отбор информации для сохранения" Сохранять нужно все и как можно чаще!

### **Отбор информации для сохранения**

Сохранять нужно все и как можно чаще!

Если вы не сохраняете регулярно всю информацию в системе, то необходимость восстановления системы после аварии или сбоя диска может застать вас врасплох. Регулярное сохранение основных компонентов вашей системы iSeries обеспечивает возможность восстановления до точки 4 (последнее сохранение) на графике сохранения и восстановления. Часто изменяемые компоненты системы необходимо сохранять ежедневно. Компоненты, изменяемые редко, сохраняйте раз в неделю.

### Часто изменяемые компоненты системы

В следующей таблице перечислены части системы, которые изменяются часто, и поэтому требуют ежедневного сохранения.

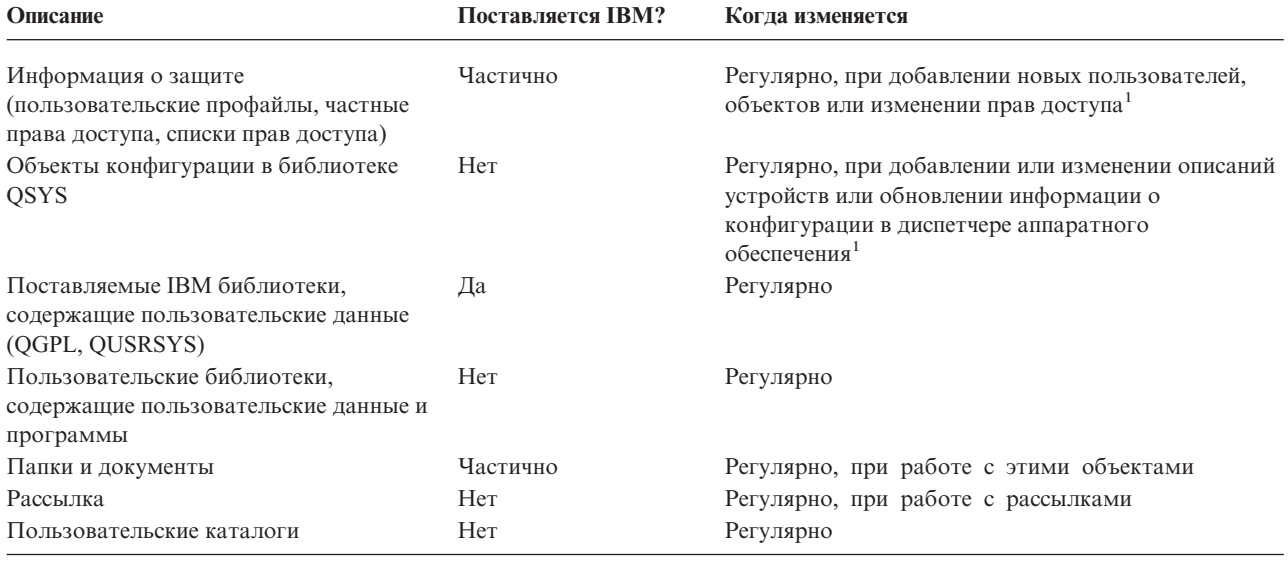

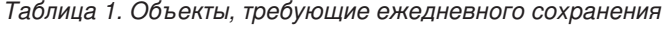

Эти объекты могут изменяться и при обновлении лицензионных программ.

### Редко изменяемые компоненты системы

 $\mathbf 1$ 

В следующей таблице перечислены части системы, которые изменяются редко, и поэтому могут сохраняться раз в неделю:

Таблица 2. Объекты, требующие еженедельного сохранения

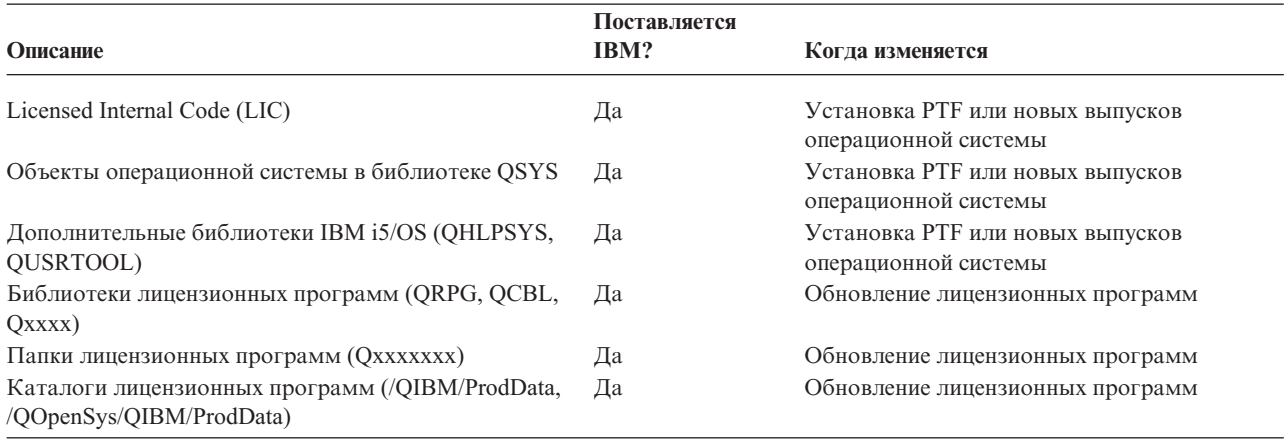

#### Понятия, связанные с данным

<span id="page-8-0"></span>"График сохранения и [восстановления"](#page-5-0) на стр. 2

График сохранения и восстановления начинается с сохранения информации и заканчивается полным ее восстановлением после сбоя.

#### **Ссылки, связанные с данной**

"Простая стратегия сохранения"

Доступно большое окно сохранения: от 8 до 12 часов ежедневно, причем в течение этого времени в системе не выполняются никакие задания (включая пакетные). Простейшая стратегия сохранения заключается в полном сохранении всех данных каждую ночь или в другое нерабочее время.

### **Выбор окна сохранения**

В реальной жизни, способ сохранения и список сохраняемых объектов зависят от доступного окна сохранения.

**Окно сохранения** - это промежуток времени, в течение которого система может быть недоступна для пользователей при выполнении операции сохранения.Для упрощения восстановления желательно, чтобы при сохранении система находилась в одном стабильном состоянии и ее данные не изменялись.

Стратегия сохранения должна обеспечивать восстановление большей части данных за небольшое время при ограниченном окне сохранения.

Возможны ситуации, когда работа системы настолько важна для организации, что даже кратковременный простой, образующий окно сохранения, недопустим. В этом случае рассмотрите все возможности по повышению надежности системы iSeries, включая применение кластеров. Дополнительная информация о возможностях повышения надежности системы приведена в разделе Обеспечение готовности сервера iSeries к работе.

В зависимости от продолжительности окна сохранения выберите одну их предлагаемых стратегий сохранения: простую, промежуточную или сложную. Затем оцените возможное время восстановления данных.

#### **Понятия, связанные с данным**

Обеспечение готовности сервера iSeries

### **Простая стратегия сохранения**

Доступно большое окно сохранения: от 8 до 12 часов ежедневно, причем в течение этого времени в системе не выполняются никакие задания (включая пакетные). Простейшая стратегия сохранения заключается в полном сохранении всех данных каждую ночь или в другое нерабочее время.

Для этого достаточно выбрать опцию 21 (Вся система) в меню Сохранить. Вы можете запланировать автономное (без участия оператора) применение опции 21 в определенное время.

Рекомендуется сохранять всю систему каждый раз после перехода на новую версию или применения PTF.

Окна сохранения или емкости магнитной ленты может оказаться недостаточно для автономного применения опции 21. В этом случае вы можете воспользоваться следующей стратегией:

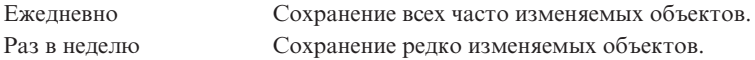

Все регулярно обновляемые данные можно сохранить с помощью опции 23 (Все пользовательские данные) меню Сохранить. Опция 23 также может запускаться автономно. Для автономного сохранения необходим носитель достаточного объема.

<span id="page-9-0"></span>Если ваша система не работает в выходные дни, стратегия сохранения может выглядеть следующим образом:

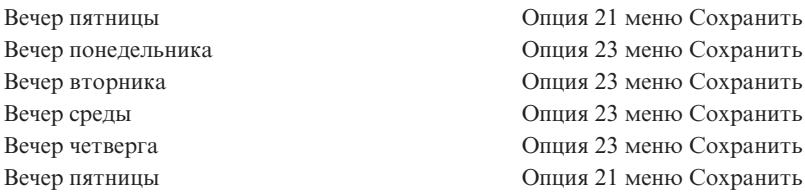

#### **Ссылки, связанные с данной**

"Отбор [информации](#page-6-0) для сохранения" на стр. 3 Сохранять нужно все и как можно чаще!

### **Промежуточная стратегия сохранения**

Доступно обычное окно сохранения: от 4 до 6 часов ежедневно; в течение которых в системе не выполняются никакие задания. В некоторых случаях величина окна сохранения недостаточна для применения простой стратегии сохранения.

Например, в нерабочее время система может выполнять большие пакетные задания. Кроме того, сохранение больших файлов системы может занимать слишком много времени. В каждом из таких случаев требуется разработка промежуточной стратегии сохранения.

При разработке такой стратегии следуйте следующему правилу: чем чаще объект изменяется, тем чаще его надо сохранять. Отличие от простой стратегии восстановления состоит в том, что объекты системы разделяются на большее число категорий.

Промежуточная стратегия сохранения включает несколько технологий. Вы можете применять их в любой комбинации:

- Сохранение только измененных объектов.
- Ведение журналов для объектов и сохранение получателей журналов.

### **Сохранение только измененных объектов**

Для сохранения только информации, измененной с момента последнего сохранения или с другого заданного момента времени, могут применяться несколько различных команд.

Команда Сохранить измененные объекты (SAVCHGOBJ) позволяет сохранить только те объекты, которые были изменены с момента последнего сохранения библиотеки или группы библиотек. Эта команда полезна в тех случаях, когда программы и данные находятся в одной библиотеке. Обычно, данные изменяются часто, а программы - редко. Команда SAVCHGOBJ позволяет сохранять только изменяющиеся файлы.

Команда Сохранить объект библиотеки документов (SAVDLO) позволяет сохранить только измененные документы и папки. Команда Сохранить (SAV) при желании позволяет сохранить только те объекты каталогов, которые были изменены с указанного момента времени.

Сохранение только измененных объектов рекомендуется при выполнении в нерабочее время большого числа пакетных заданий. Пример:

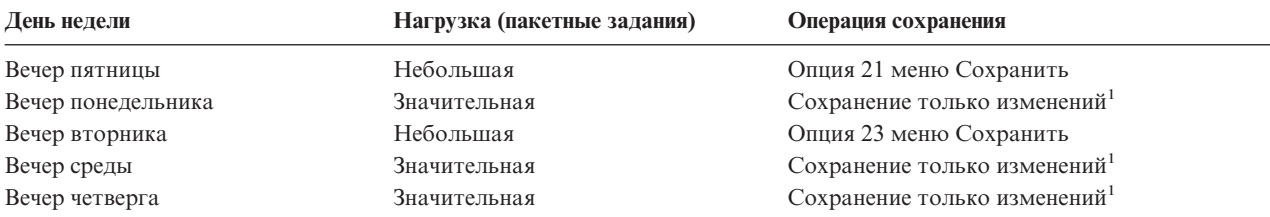

<span id="page-10-0"></span>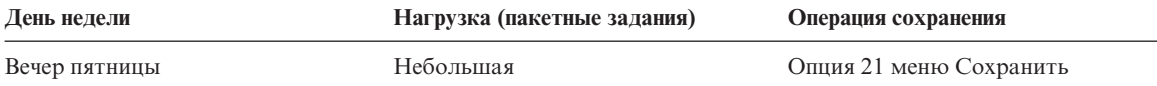

**<sup>1</sup>** Совместное применение команд SAVCHGOBJ, SAVDLO и SAV

### **Ведение журналов для объектов и сохранение получателей журналов**

Если сохранение файлов баз данных занимает слишком много времени из-за большого размера файлов, сохранение только измененных объектов может оказаться неэффективным.

Например, при изменении одной из 100 000 записей в элементе файла команда SAVCHGOBJ сохранит весь элемент. В этой ситуации лучшим решением, хотя и усложняющим восстановление, может быть ведение журналов для файлов баз данных и регулярное сохранение создаваемых получателей журналов.

Аналогичный принцип может быть применен к областям данных и объектам интегрированной файловой системы. Если операции сохранения областей данных и объектов интегрированной файловой системы занимают слишком много времени, то ведение журналов для этих объектов может повысить эффективность сохранения. Сохранение получателей журнала может оказаться наилучшим вариантом.

При ведении журнала система записывает копию каждой измененной записи объекта в получатель журнала. При сохранении получателя журнала сохраняются только измененные записи объекта, а не весь объект целиком.

При ведении журналов и непостоянном числе работающих в системе пакетных заданий возможно применение следующей стратегии сохранения:

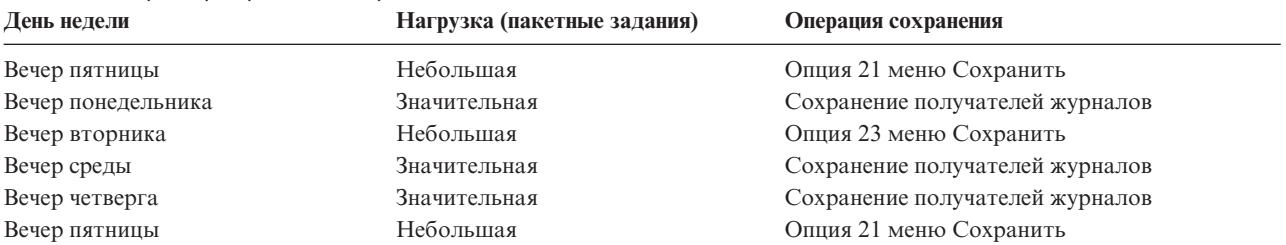

#### *Таблица 3. Пример стратегии сохранения*

#### **Примечания:**

- 1. Для того чтобы данная схема работала, получатели журналов следует сохранять регулярно. Частота сохранения зависит от частоты вносимых изменений. Возможно, стоит сохранять получатели журналов несколько раз в день. Способ сохранения получателей журналов зависит от того, находятся ли они в отдельной библиотеке. Вы можете сохранять их командой Сохранить библиотеку (SAVLIB) или Сохранить объект (SAVOBJ).
- 2. Перед применением к новому объекту сохраненных записей журнала необходимо сначала сохранить этот объект. Если приложения регулярно добавляют новые объекты, то стратегия сохранения должна включать команду SAVCHGOBJ, возможно в сочетании с ведением журналов.

#### **Понятия, связанные с данным**

Управление журналами

### **Сложная стратегия сохранения**

Обычное окно сохранения недоступно: время, в течение которого в системе не выполняются никакие задания, интерактивные и пакетные, мало или равно нулю.Если окно сохранения мало, то вам может потребоваться сложная стратегия сохранения и восстановления.

<span id="page-11-0"></span>При этом должны более аккуратно применяться средства и технологии промежуточной стратегии сохранения. Например, вы можете сохранять важные файлы в заданное время дня или недели. В этом случае может оказаться полезным продукт IBM Backup Recovery and Media Services for iSeries (BRMS).

При использовании комплексной стратегии сохранения часто возникает необходимость сохранения активных объектов системы. Параметр Сохранять активные (SAVACT) поддерживается следующими командами:

- Сохранить библиотеку (SAVLIB)
- Сохранить объект (SAVOBJ)
- Сохранить измененные объекты (SAVCHGOBJ)
- Сохранить объект библиотеки документов (SAVDLO)
- Сохранить (SAV)

Применение функции Сохранять активные может существенно сократить промежуток времени, в течение которого сохраняемые файлы остаются недоступными. Вы можете снова работать с объектами сразу же после определения для них контрольной точки. Для упрощения восстановления функция Сохранять активные может применяться вместе с ведением журналов и управлением фиксацией. Если параметру SAVACT присвоено значение \*LIB или \*SYNCLIB, то следует применять ведение журналов. Если ему присвоено значение \*SYSDFN, то в случае, если с сохраняемой библиотекой связаны объекты базы данных, следует применять управление фиксацией. Для применения функции Сохранять активные необходимо хорошо понимать ее работу и отслеживать установление контрольных точек системой.

Для сокращения времени простоя системы можно выполнять сохранение на нескольких устройствах одновременно, т.е. запустить *параллельные операции сохранения*. Например, вы можете сохранять библиотеки на одно устройство, папки - на другое, а каталоги - на третье. Кроме того, вы можете сохранять на разные устройства различные наборы библиотек и объектов.

Вы можете использовать в *операции параллельного сохранения* одновременно несколько устройств. Для выполнения операции параллельного сохранения необходима лицензионная программа Backup Recovery and Media Services или другое приложение, позволяющее создавать объекты определения носителя.

Дополнительная информация о функции Сохранять активные и об операциях одновременного и параллельного сохранения приведена в разделе Создание резервной копии сервера.

#### **Понятия, связанные с данным**

IBM Backup Recovery and Media Services for iSeries

Сохранение активных

Несколько устройств

- Резервное копирование сервера
- Управление фиксацией
- Управление журналами

### **Выбор способов обеспечения высокой готовности**

Повышение надежности должно дополнять стратегию сохранения, а не заменять ее.

Возможности по повышению надежности позволяют существенно сократить время восстановления системы после сбоя. В некоторых случаях восстановление может вообще не потребоваться.

При выборе мер по повышению надежности определите следующие параметры:

- v Прибыль от работы вашей системы.
- Потери от запланированного и незапланированного простоя системы.
- Необходимый уровень надежности системы.

<span id="page-12-0"></span>Стратегия сохранения может быть дополнена следующими средствами повышения надежности:

- Ведение журналов позволяет повторить изменения объектов, внесенные в них с момента последнего сохранения.
- Защита путей доступа позволяет восстановить порядок обработки записей в файле базы данных.
- Пулы дисков ограничивают объем восстанавливаемых данных емкостью пула дисков, в котором находился отказавший накопитель.
- Проверка четности позволяет восстанавливать потерянные данные, не прерывая работу системы.
- Зеркальная защита повышает надежность путем сохранения двух копий данных на разных носителях.
- Применение кластеров позволяет размещать данные в двух системах. Резервная система может в любой момент заменить главную систему в случае, если она выйдет из строя.

В разделе Обеспечение готовности сервера iSeries приведена информация о способах повышения уровня готовности сервера iSeries.

Понятия, связанные с данным

Обеспечение готовности сервера iSeries

Ссылки, связанные с данной

Специальные значения параметров команды SAVLIB

### Проверка стратегии

Промежуточная или сложная стратегия сохранения требует регулярной проверки.

Регулярная проверка:

- Сохраняются ли, хотя бы иногда, все данные системы?
- Какие операции необходимо выполнить для восстановления до точки сохранения (4) на графике сохранения и восстановления?
- Применяются ли для упрощения восстановления до точки сбоя (5) такие средства, как ведение журналов и сохранение измененных объектов? Знаете ли вы, как использовать их при восстановлении?
- Добавлялись ли в систему новые приложения? Сохранены ли новые библиотеки, папки и каталоги?
- Сохранены ли поставляемые IBM библиотеки пользовательских данных (например, QGPL и QUSRSYS)?

Примечание: В разделе Специальные значения команды SAVLIB приведен список всех поставляемых IBM библиотек, содержащих пользовательские данные.

• Выполнялось ли вы пробное восстановление?

Лучший способ проверки стратегии сохранения - это пробное восстановление. Хотя пробное восстановление можно провести и в рабочей системе, это связано с определенным риском. Если информация системы была сохранена не полностью, то при восстановлении вы можете потерять часть данных.

Существуют организации, предоставляющие услуги по выполнению пробного восстановления. Одной из услуг, которыми можно воспользоваться для тестирования, является IBM Continuity and Recovery Services 75

#### Понятия, связанные с данным

"График сохранения и восстановления" на стр. 2

График сохранения и восстановления начинается с сохранения информации и заканчивается полным ее восстановлением после сбоя.

### План аварийного восстановления

Данный раздел содержит информацию о том, какие данные и какие процедуры могут потребоваться для аварийного восстановления.

<span id="page-13-0"></span>План аварийного восстановления составляется для того, чтобы минимизировать влияние на работу информационных систем и организации в целом в случае чрезвычайной ситуации. Подготовив данные, описанные в этом разделе, сохраните документ.

Здесь приведен шаблон, который вы можете использовать для создания плана восстановления при аварии. Вы можете просмотреть его здесь, распечатать, а также загрузить весь этот раздел в формате PDF.

### **План аварийного восстановления**

В этом разделе приведены сведения о создании плана аварийного восстановления.

### **Раздел 1. Основные цели планирования**

Ниже перечислены основные цели, которые преследует данный план:

- сокращение времени простоя;
- сокращение размеров ущерба;
- минимизация экономических последствий простоев;
- v предварительное определение альтернативных способов продолжения работы;
- обучение персонала работе в чрезвычайных условиях;
- v обеспечение быстрого и четкого восстановления работоспособности системы.

### **Раздел 2. Персонал**

*Таблица 4. Персонал*

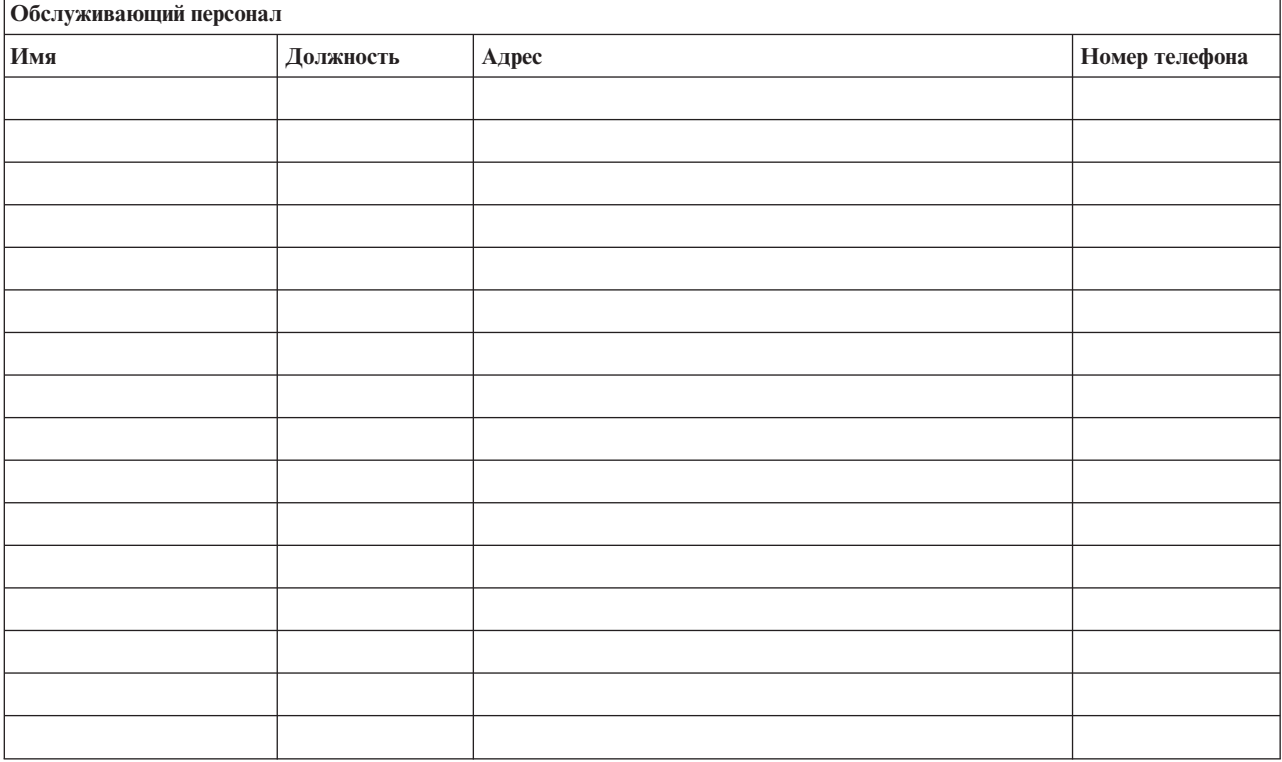

**Примечание:** К данному разделу должна прилагаться схема организации.

### **Раздел 3. Профайл приложений**

Заполните эту таблицу с помощью команды Показать ресурсы программного обеспечения (DSPSFWRSC).

### <span id="page-14-0"></span>*Таблица 5. Профайл приложений*

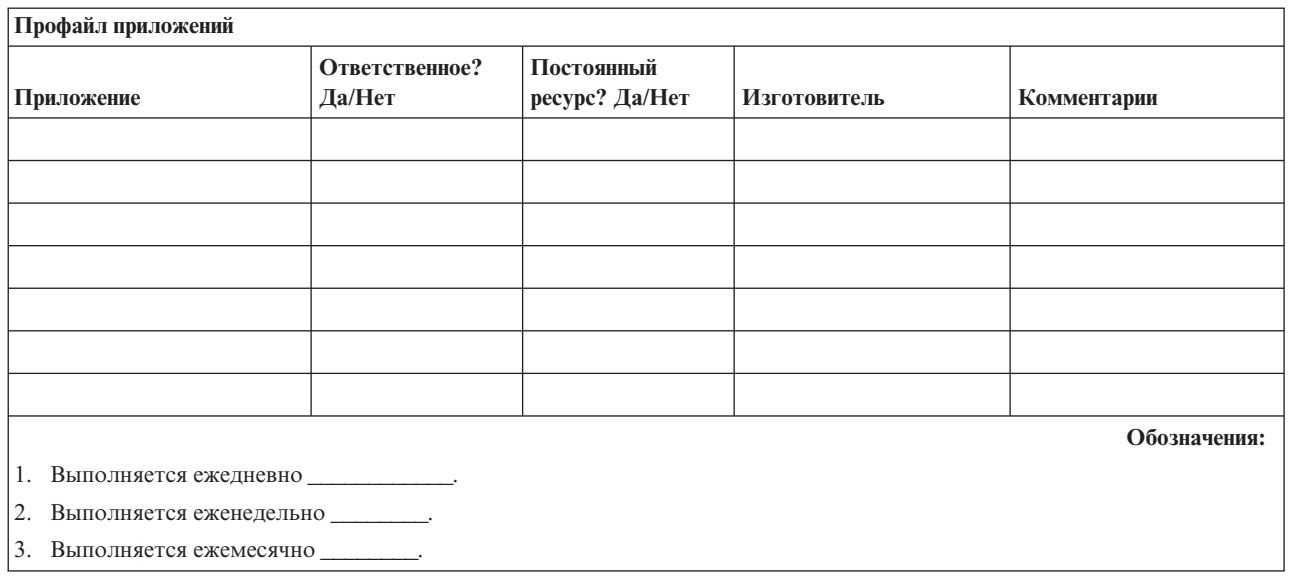

### **Раздел 4. Профайл оборудования**

Заполните эту таблицу с помощью команды WRKHDWPRD (Работа с оборудованием): Перечень должен включать описание следующих компонентов:

- Процессоры
- Диски

|

- Модели
- Контроллеры рабочих станций
- Персональные компьютеры
- v Резервные рабочие станции
- v Телефонные аппараты
- Кондиционер или нагреватель
- Системный принтер
- Магнитные ленты и дискеты
- Контроллеры
- v Процессоры ввода-вывода
- Средства передачи данных
- Резервные дисплеи
- Стойки
- Оборудование для контроля влажности воздуха

*Таблица 6. Профайл аппаратного компонента*

### **Профайл аппаратного компонента**

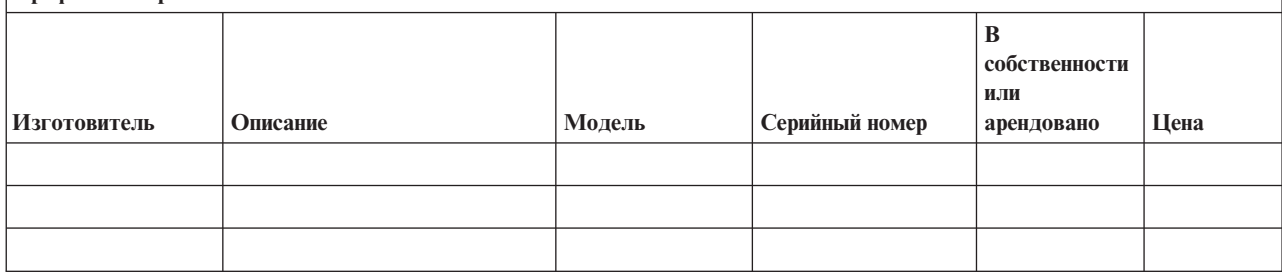

#### *Таблица 6. Профайл аппаратного компонента (продолжение)*

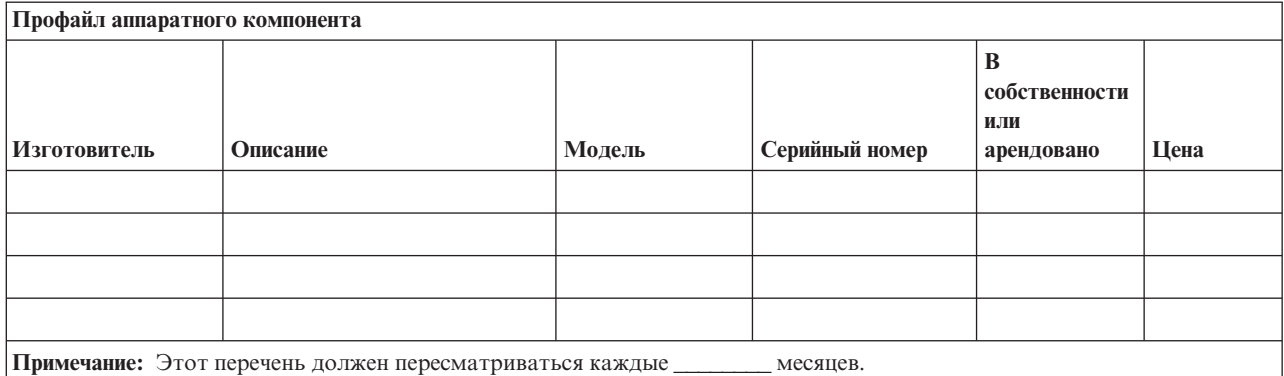

#### *Таблица 7. Прочее оборудование*

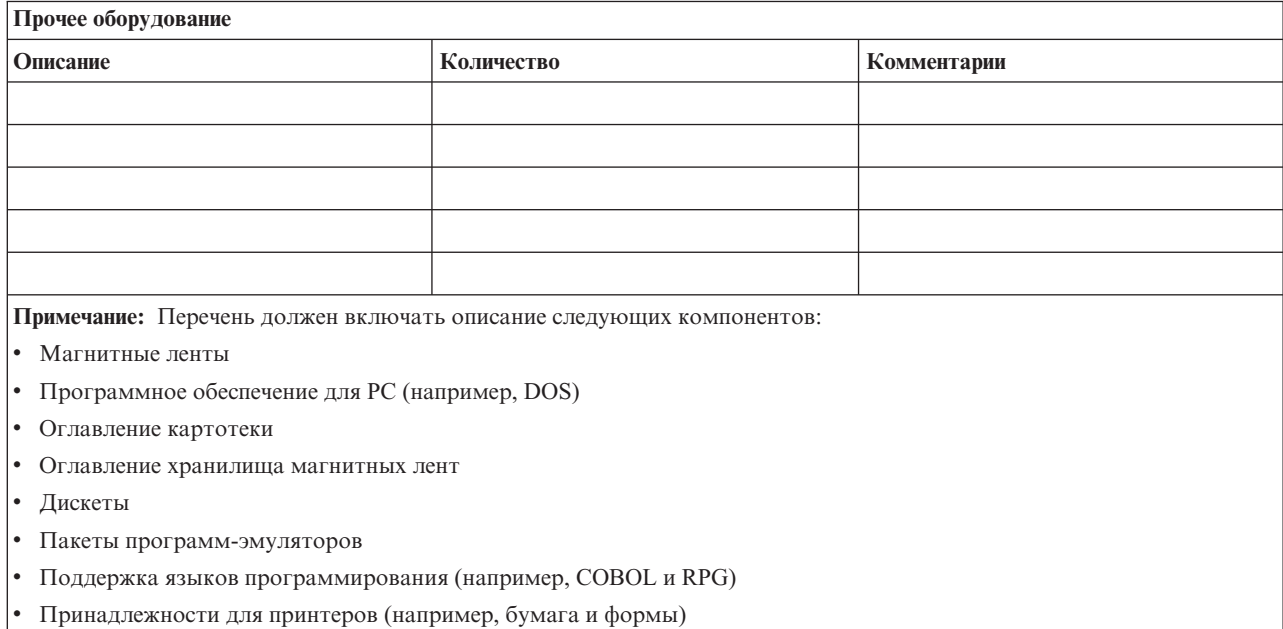

### **Раздел 5. Процедуры резервного копирования для информационных служб**

- Сервер iSeries
	- Ежедневно, в и в и в изменяются получатели журналов.
	- Ежедневно в \_\_\_\_\_\_ сохраняется информация об изменениях объектов следующих библиотек и каталогов:
		- \_\_\_\_\_\_\_\_\_\_
		- \_\_\_\_\_\_\_\_\_\_
		- \_\_\_\_\_\_\_\_\_\_
		- \_\_\_\_\_\_\_\_\_\_
		- \_\_\_\_\_\_\_\_\_\_ - \_\_\_\_\_\_\_\_\_\_
		- \_\_\_\_\_\_\_\_\_\_
		- \_\_\_\_\_\_\_\_\_\_

Кроме того, сохраняются журналы и получатели журналов.

– В \_\_\_\_\_\_\_\_ (день недели) в \_\_\_\_\_\_\_\_ (время) выполняется полное сохранение системы.

- Все носители хранятся в другом помещении:
- Персональный компьютер
	- Рекомендуется проводить резервное копирование информации на всех персональных компьютерах. Копии файлов, находящихся на РС, должны загружаться на сервер в \_\_\_\_\_\_\_ (день) в (время), непосредственно перед полным сохранением системы. Затем должна выполняться стандартная процедура сохранения системы. Таким образом обеспечивается более эффективная защита систем на случай аварии или стихийного бедствия, которое могла бы привести к полной утрате информации, хранящейся на персональных компьютерах.

### **Раздел 6. Процедуры аварийного восстановления**

Любой план аварийного восстановления должен включать следующие три компонента.

#### **Процедуры реакции на аварийную ситуацию**

Здесь должны быть зафиксированы действия персонала в случае пожара или стихийного бедствия, направленные на спасение жизней и уменьшение ущерба.

#### **Процедуры обеспечения работоспособности**

Процедуры, обеспечивающие продолжение выполнения основных функций организации после аварии.

#### **Процедуры восстановления**

Здесь должны быть описаны действия по восстановлению систем обработки данных после чрезвычайного происшествия.

#### *Перечень действий в случае аварии*

- 1. Принятие решения о реализации плана
	- a. Уведомление руководства.
	- b. Обращение к аварийной группе.
	- c. Оценка степени серьезности ситуации.
	- d. Начало действий по плану в соответствии с масштабами аварии (см. "Раздел 7. План [восстановления](#page-17-0) - [мобильный](#page-17-0) узел " на стр. 14).
	- e. Контроль за выполнением.
	- f. Обращение на резервный узел и определение расписания работ.
	- g. Обращение к персоналу (пользователям и сотрудникам, обеспечивающим обработку данных).
	- h. Обращение к поставщикам (программного и аппаратного обеспечения).
	- i. Уведомление пользователей о временном прекращении обслуживания.

#### 2. Детализация плана

- a. Составление списков рабочих групп и их задач.
- b. Получение резервных денежных средств и налаживание транспортного сообщения с резервным узлом, если это необходимо.
- c. Оборудование жилых помещений, если это необходимо.
- d. Обеспечение сотрудников питанием.
- e. Составление списка сотрудников с номерами телефонов.
- f. Определение обязанностей сотрудников.
- g. Обеспечение отправки и получения почты.
- h. Обеспечение своевременного снабжения.
- i. Приобретение или аренда необходимого оборудования.
- j. Определение перечня и последовательности запуска необходимых приложений.
- k. Определение необходимого количества рабочих станций.
- l. Определение оборудования, необходимого для каждого приложения.
- <span id="page-17-0"></span>m. Определение форм, необходимых для каждого приложения.
- n. Проверка всех данных, отправляемых на резервный узел; сохранение копий профайла оборудования на исходном узле.
- o. Обращение за помощью в устранении возникших неполадок к основным поставщикам.
- p. Планирование отправки необходимых дополнительных компонентов на резервный узел.
- q. Выбор маршрута следования до резервного узла.
- r. При необходимости поиск дополнительных магнитных лент.
- s. Создание копий системной, рабочей и другой документации.
- t. Проверка знаний сотрудниками своих обязанностей в случае аварийной ситуации.
- u. Уведомление страховых компаний.

### *Начальные процедуры аварийного восстановления*

1. Уведомление и аварийной группы о необходимости аварийного восстановление и передача плана восстановления.

**Примечание:** После уведомления \_\_\_\_\_\_\_\_\_ о выборе плана восстановления начинается отсчет времени гарантированного ответа.

a. Номера телефонов для уведомления об аварийной ситуации:

\_\_\_\_\_\_\_\_ или

 $\overline{\phantom{a}}$ 

По этим номерам следует звонить с \_\_\_\_\_\_\_\_ до \_\_\_\_\_\_\_\_ часов с понедельника по пятницу.

2. Дополнительный номер:

Этот номер для уведомления об аварии в нерабочее время и по нерабочим дням (в выходные и праздничные дни). Пользуйтесь этим номером только для уведомления о действительной аварии.

- 3. Передача \_\_\_\_\_\_\_\_\_ адреса узла поставщиков оборудования, обеспечение связи, в том числе вспомогательной - для координации действий, а также передача телефонных номеров, по которым связь будет поддерживаться 24 часа в сутки.
- 4. Обращение к обслуживающей электростанции и телефонной станции, при необходимости организация дополнительной служебной связи.
- 5. Уведомление \_\_\_\_\_\_\_\_\_ в случае необходимости изменения какого-либо плана.

### **Раздел 7. План восстановления - мобильный узел**

- 1. Уведомление \_\_\_\_\_\_\_\_\_ о природе чрезвычайной ситуации и о необходимости выбора плана организации мобильного узла.
- 2. В течение 48 часов с момента телефонного уведомления \_\_\_\_\_\_\_\_\_ обеспечение письменного подтверждения.
- 3. Подтверждение готовности всех резервных носителей, необходимых для загрузки резервного компьютера.
- 4. Подготовка заказа на использование резервного оборудования.
- 5. Уведомление \_\_\_\_\_\_\_\_\_ о планах по использованию трейлера и о его местоположении (\_\_\_\_\_\_\_\_\_ ). (См. План организации мобильного узла.)
- 6. Передача телефонной компании (\_\_\_\_\_\_\_\_\_) сведений о возможных изменениях в схеме подключения телефонных линий.
- 7. Установка систем электропитания и средств связи в \_\_\_\_\_\_\_\_\_.
	- a. Электропитание и связь должны быть готовы к моменту прибытия трейлера.
	- b. Отсоединение административных контроллеров (\_\_\_\_\_\_\_\_) в точке, где к зданию подходят телефонные кабели (\_\_\_\_\_\_\_\_). Эти телефонные линии будут соединены с мобильным узлом. Они будут подключены к модемам мобильного узла.

Телефонные линии, идущие от \_\_\_\_\_\_\_\_ к \_\_\_\_\_\_\_\_, будут затем подключены к мобильному блоку с помощью модемов.

- c. Возможно, от \_\_\_\_\_\_\_\_ потребуется перенаправление линий комплекса \_\_\_\_\_\_\_\_ в более защищенное место на случай чрезвычайной ситуации.
- 8. Включение питания и проверка работы оборудования после прибытия трейлера.
- 9. Установка и проверка работы системы связи.
- 10. Загрузка системы с резервных носителей (см. "Раздел 9. [Восстановление](#page-19-0) системы" на стр. 16).
- 11. Обеспечение нормальной работы системы:
	- a. Выполнение ежедневных заданий
	- b. Выполнение ежедневных операций сохранения
	- c. Выполнение еженедельных операций сохранения
- 12. Составление расписания резервного копирования системы для ее восстановления на исходном компьютере после введения узла в работу. (Используются стандартные процедуры резервного копирования системы).
- 13. Обеспечение защиты мобильного узла и распределение ключей.
- 14. Обязательное ведение протокола обслуживания оборудования мобильного узла.

#### *План организации мобильного узла*

Здесь должен прилагаться план организации мобильного узла.

#### *План действий при аварии системы связи*

Включите в документ план действий по аварийному восстановлению системы связи, в частности схему линий связи.

#### *Обеспечение электропитанием*

Включите в документ схему линий электропитания.

### **Раздел 8. План восстановления - Резервный узел**

Служба аварийного восстановления обеспечивает работу резервного узла. Этот узел содержит резервную систему, которая будет использоваться временно, пока не продолжит работу основной узел.

- 1. Уведомление \_\_\_\_\_\_\_\_\_ о природе чрезвычайной ситуации и о необходимости перехода к резервному узлу.
- 2. Запрос доставки модемов в \_\_\_\_\_\_\_\_\_ для обеспечения связи. (Информацию о системе связи резервного узла можно получить у \_\_\_\_\_\_\_\_\_\_\_\_.)
- 3. Составление письменного подтверждения в течение 48 часов с момента телефонного уведомления  $\overline{\phantom{a}}$  .
- 4. Подготовка отправки рабочей группы на резервный узел.
- 5. Проверка готовности всех необходимых магнитных лент к отправке и к последующей загрузке резервной системы.
- 6. Подготовка заказа на использование резервной системы.
- 7. Проверка перечня необходимых материалов перед отъездом на резервный узел.
- 8. Проверка наличия всей необходимой для восстановления узла информации у аварийной группы, работающей на аварийном узле. (См. "Раздел 12. [Восстановление](#page-21-0) аварийного узла" на стр. 18).
- 9. Обеспечение оплаты транспортных расходов.
- 10. По прибытии на резервный узел установление связи с основным узлом.
- 11. Проверка доставки всех необходимых материалов на резервный узел.
- <span id="page-19-0"></span>12. Загрузка системы с лент, содержащих резервную копию.
- 13. Обеспечение нормальной работы системы:
	- a. Выполнение ежедневных заданий
	- b. Выполнение ежедневных операций сохранения
	- c. Выполнение еженедельных операций сохранения
- 14. Составление расписания резервного копирования системы для ее восстановления на исходном компьютере после введения основного узла в работу.

#### *Конфигурация резервной системы*

Здесь нужно указать конфигурацию резервной системы.

### **Раздел 9. Восстановление системы**

Для полного восстановления системы после аварийной ситуации выполните действия, указанные в книге *Руководство по резервному копированию и восстановлениюSC41-5304-07*. |

*Перед тем, как начать:* Найдите в хранилище магнитных лент узла или во внешнем хранилище следующие магнитные ленты, компоненты оборудования и информацию:

- Если для установки используется альтернативное устройство, то потребуется как магнитная лента, так и CD-ROM с лицензионным внутренним кодом.
- Все магнитные ленты с результатами последнего полного сохранения
- Магнитные ленты с результатами последнего сохранения идентификационных данных (SAVSECDTA или SAVSYS)
- v Магнитные ленты с результатами последнего сохранения конфигурации (если это необходимо).
- Все ленты, содержащие журналы и получатели журналов, сохраненные во время последней операции ежедневного сохранения
- Все магнитные ленты с результатами последнего ежедневного сохранения
- v Список PTF (сохраненный во время последней операции полного сохранения и/или еженедельного сохранения)
- Список магнитных лент, сохраненный во время последней операции полного сохранения
- Список магнитных лент, сохраненный во время последней операции еженедельного сохранения
- Список магнитных лент, сохраненный во время ежедневного сохранения
- Протокол хронологии, сохраненный во время последней операции полного сохранения
- Протокол хронологии, сохраненный во время последней операции еженедельного сохранения
- Протокол хронологии, сохраненный во время последнего ежедневного сохранения
- v Книга *Установка, обновление и удаление i5/OS и дополнительного программного обеспечения*
- v Книга *Резервное копирование и восстановление*
- Телефонная книга
- Руководство по работке с модемом
- Инструментарий

### **Раздел 10. Процесс восстановления**

Управляющая группа должна оценить размер причиненного ущерба и начать восстановление информационного центра.

При восстановлении исходного узла необходимо учитывать следующие факторы:

- Доступно ли все необходимое оборудование;
- Нужно ли для повышения эффективности модернизировать компьютеры и оборудование;
- Каково будет примерное время восстановления или создания узла обработки данных;
- Существует ли альтернативный узел, который можно переоборудовать для компьютерной обработки данных.

После того как решение о воссоздании центра обработки данных принято, см. "Раздел 12. Восстановление аварийного узла" на стр. 18.

### Раздел 11. Тестирование плана аварийного восстановления

Планирование действий в чрезвычайной ситуации должно включать регулярное тестирование и оценку эффективности плана. На процесс обработки данных влияют частые изменения оборудования, программ и документации. Таким образом, план аварийного восстановления - это постоянно изменяющийся документ. Используйте эти справочные таблицы при тестировании, чтобы определить, нужно ли тестировать тот или иной компонент.

#### He Элемент Да Her Применимо применимо Комментарии Определите цель тестирования. Какие характеристики плана будут оцениваться? Выберите критерии тестирования. Как будет оцениваться эффективность плана? Разъясните менеджерам суть и цели тестирования. Заручитесь их согласием и поддержкой. Проследите, что менеджеры объявили персоналу о тестировании и об ожидаемом времени выполнения работ. По окончании тестирования соберите результаты. Оцените результаты. Восстановление выполнено успешно? Если нет, то выясните причины. Сделайте выводы на основе результатов тестирования. Если восстановление в простейшем случае прошло успешно, значит ли это, что все основные функции будут восстановлены за приемлемое время? Разработайте рекомендации по изменению плана. Установите срок выполнения рекомендаций. Проинформируйте всех, кого могут касаться результаты тестирования, включая пользователей и службу контроля. Внесите необходимые изменения в документацию по аварийному восстановлению.

### Таблица 8. Тестирование плана восстановления

#### Таблица 9. Объекты тестирования

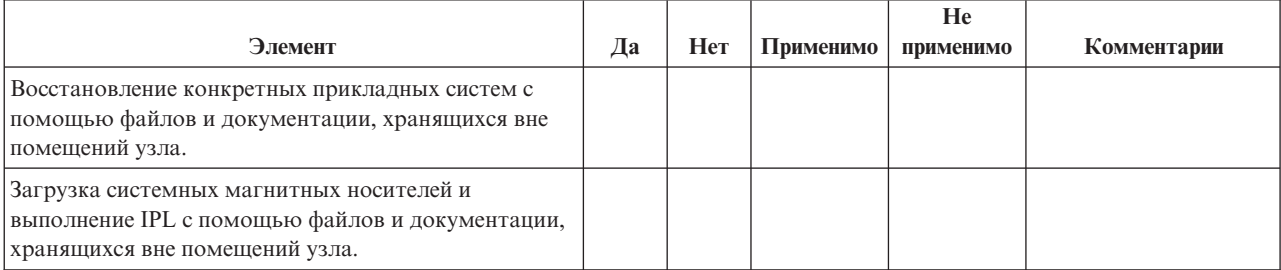

#### <span id="page-21-0"></span>Таблица 9. Объекты тестирования (продолжение)

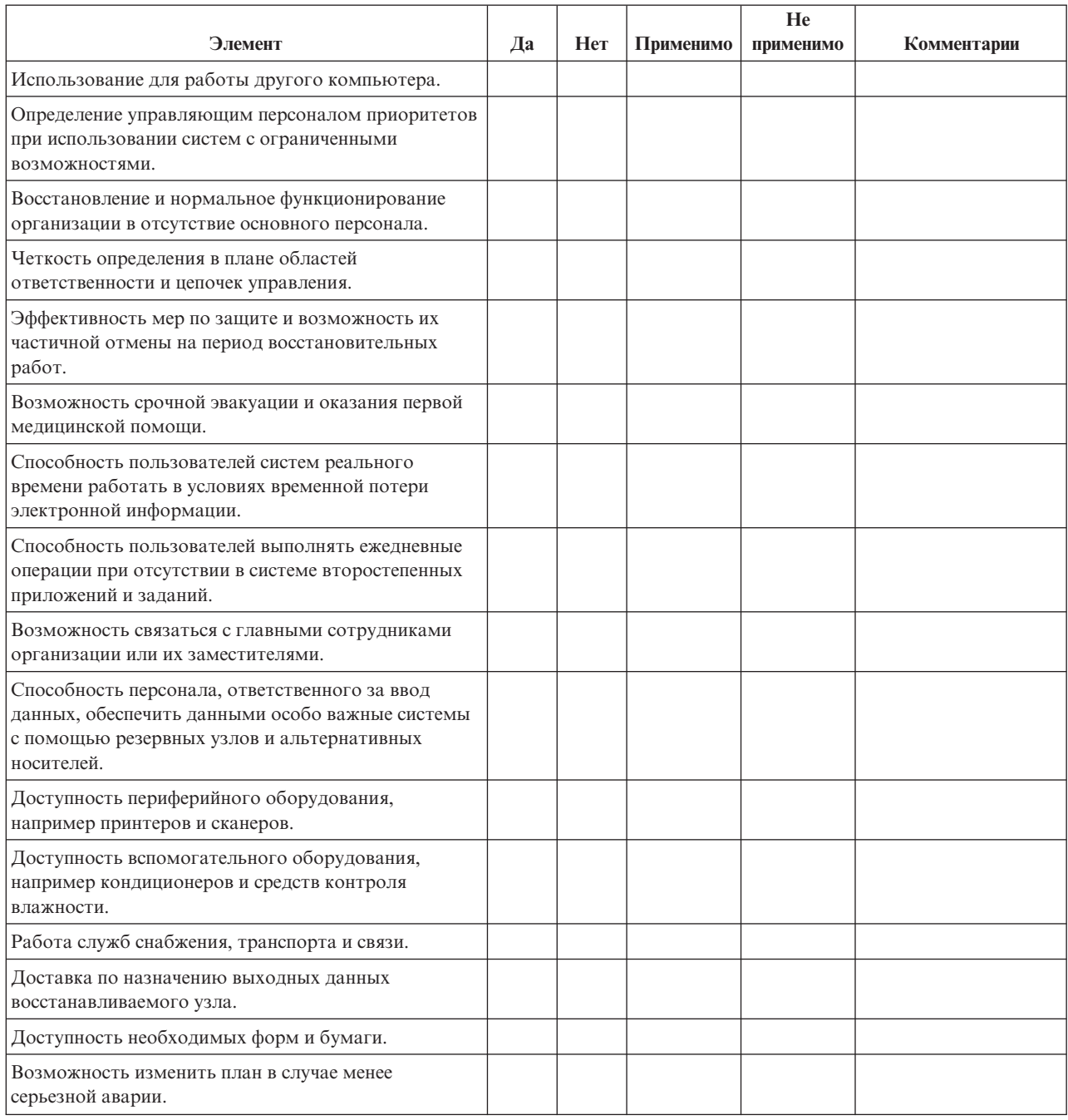

### Раздел 12. Восстановление аварийного узла

- Поэтажный план центра обработки данных.
- Список применяемого оборудования и возможность использования альтернативных компонентов. (См. "Раздел 4. Профайл оборудования" на стр. 11.)
- Площадь помещений центра, требования по электропитанию и по защите.
	- $-$  Площадь:
	- Требуемая мощность электропитания \_\_\_\_\_\_
	- Требования безопасности: ограничение доступа в помещение, предпочтительно с помощью кодового замка.
- Высота потолков
- Датчики высокой температуры, влажности, задымления, огня и движения
- Фальшпол

#### *Поставщики*

#### *Поэтажный план*

Здесь должен прилагаться поэтажный план здания.

### **Раздел 13. Запись изменений плана**

Регулярно обновляйте план. Сохраняйте записи об изменениях конфигурации, приложений, а также изменения расписания и процедур резервного копирования. Например, список текущего локального аппаратного обеспечения можно получить с помощью команды

DSPHDWRSC OUTPUT(\*PRINT)

**Информация, связанная с данной** DSPHDWRSC